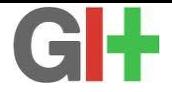

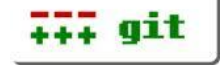

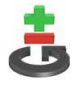

## Hello, The Git World

### Wu Zhangjin / Falcon wuzhangjin@gmail.com

Tiny Lab – <sup>泰</sup>晓实验<sup>室</sup> http://tinylab.org

#### 2013年6月1日

**[Hello, The Git World](#page-34-0) 2013**年**6**月**1**日 **1 / 35**

<span id="page-0-0"></span> $QQ$ 

×. 后

 $4$  ロ }  $4$   $\overline{m}$  }  $4$   $\overline{m}$  }

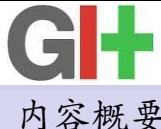

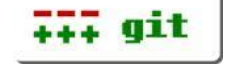

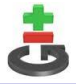

<sup>内</sup>容概<sup>要</sup>

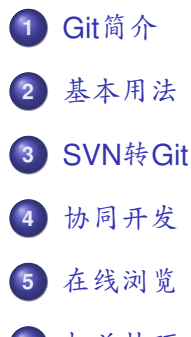

**<sup>6</sup>** <sup>相</sup>关技[巧](#page-27-0)

**<sup>7</sup>** 相关[资](#page-33-0)料

つくへ

 $\sim$ 

 $($  ロ }  $($   $($  $)$  }  $($   $)$   $($   $)$   $($   $)$   $($   $)$   $($   $)$   $($   $)$   $($   $)$   $($   $)$   $($   $)$   $($   $)$   $($   $)$   $($   $)$   $($   $)$   $($   $)$   $($   $)$   $($   $)$   $($   $)$   $($   $)$   $($   $)$   $($   $)$   $($   $)$   $($   $)$   $($   $)$   $($   $)$   $($   $)$ 

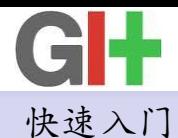

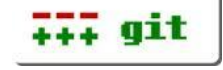

<span id="page-2-0"></span>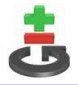

<sup>以</sup>Linux内核开发为例:

· 开发人<sup>员</sup>

```
$ git clone git://git.kernel.org/.../linux-2.6.git
$ cd linux-2.6
  (edit files)
$ git add (files)
$ git commit -s -m "modification_description"
  (build, boot and the other necessary test)
$ git format-patch origin/master
$ git send-email --to="Maintainer's email"
        --cc="mailing list" (patch files)
```
\n
$$
\oint \frac{\text{4} \cdot \text{4} \cdot \text{4} \cdot \text{4} \cdot \text{4}}{\text{5} \cdot \text{4} \cdot \text{4} \cdot \text{4} \cdot \text{4} \cdot \text{4} \cdot \text{4} \cdot \text{4} \cdot \text{4} \cdot \text{4}}}{\text{4} \cdot \text{4} \cdot \text{
$$

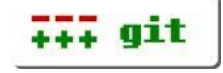

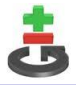

## Git+Linux二三事

- $\blacktriangleright$  1991-2002: tar, diff & patch
- ▶ 2002-2005: Proprietary Bitkeeper
- ▶ 2005-: Linus升始写Git
	- April 3: 启动
	- June 16: Linux 2.6.12

 $\blacktriangleright$  Git主要特点

- 开源:可以自由使用,无专利限<sup>制</sup>
- <sup>非</sup>线性开发:支持多个并行开发分<sup>支</sup>
- 完全分布式: Client也是Server, 默认备份
- 离线、速度快: 本地跟远程操作独立, 可以到后期再同步
- 兼容各种协议: git, ssh, rsync, http, ftp

 $\Omega$ 

イロト イ母ト イヨト イヨ

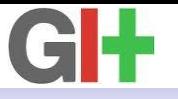

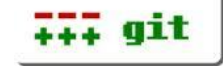

<span id="page-4-0"></span>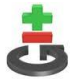

### Git安装与配置

- ▶ 下载: http://git-scm.com/download
- ▶ 安装: msysgit(Windows), git(Linux), git-email
- ▶ 配置: 7.gitconfig
	- git config –global user.name "Your Name"
	- git config –global user.email "Your Email"
- · 配置范例

```
[user]
              name = Wu Zhangiin
              email = wuzhanqijn@cmail.comeditor = vim
       [core]
              pager = less -FRSX
       [color]
              ui = auto
       [merge]
              t \circ \circ \circ \circ = \text{vimdiff}[sendemail]
              confirm = auto
              smtpserver = smtp.gmail.com
              smtpencryption = tls
              smtpuser = wuzhangjin
              smtpserverport = 587
                                                              K ロ ト K 部 ト K ミ ト K 毛
              suppresscc = all
Hello, The Git World 基本用法 2013年6月1日 5 / 35
```
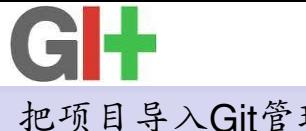

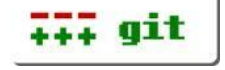

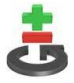

## 把项目导入Git管<sup>理</sup>

- $\blacktriangleright$  cd project-directory
- $\blacktriangleright$  git init
- $\blacktriangleright$  git add.
- ▶ git commit -s -m "项目简介"

 $QQ$ 

 $($  ロ }  $($   $($  $)$  }  $($   $)$   $($   $)$   $($   $)$   $($   $)$   $($   $)$   $($   $)$   $($   $)$   $($   $)$   $($   $)$   $($   $)$   $($   $)$   $($   $)$   $($   $)$   $($   $)$   $($   $)$   $($   $)$   $($   $)$   $($   $)$   $($   $)$   $($   $)$   $($   $)$   $($   $)$   $($   $)$   $($   $)$   $($   $)$ 

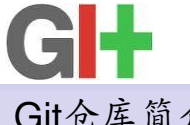

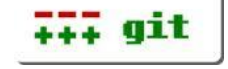

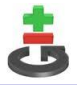

Git仓库简<sup>介</sup>

▶ Git仓库管理文件: .git ● config: 仓库特定的配置 ● description: 仓库的描述 ▶ 工作目录: 除.git之外的内容 ▶ 交付: 某个存入到.git管理的修改; 有全球唯一id: SHA-1 • git commit ▶ 分支: 主分支和其他分支, 开发过程中的不同并行任务 • git branch · <sup>标</sup>签:某个具有里程碑意义的交付  $\bullet$  git tag · 快照:某个交付之前的所有历史修<sup>改</sup>

 $\Omega$ 

∢ 何 ▶ -∢ ヨ ▶ -∢ ヨ

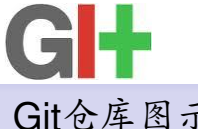

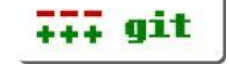

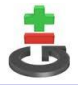

## Git仓库图示

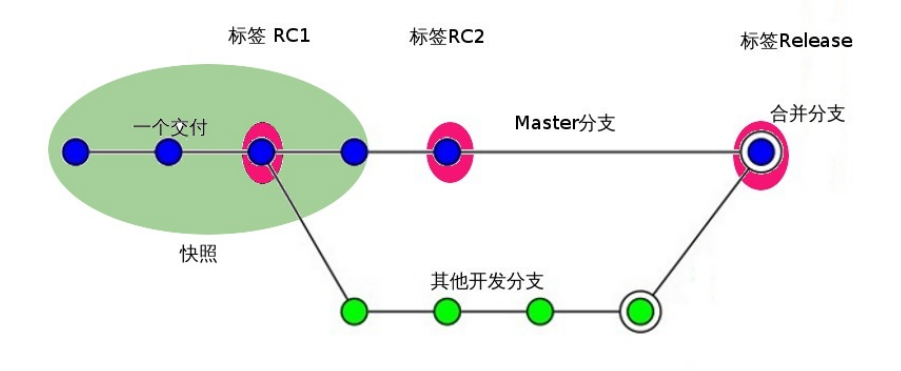

 $290$ 

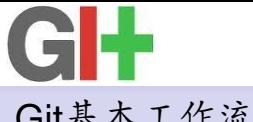

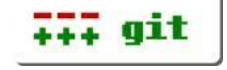

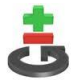

## Git基本工作流程

- · <sup>创</sup>建或切换工作目录
	- git checkout [branch|tag|commit]
- ▶ 日常工作: working
	- <sup>日</sup>常目录和文件操<sup>作</sup>
- ▶ 载入某些工作: staged/cached
	- 添加: git add
	- 删除: git rm
	- 重命名: git mv
- ▶ 交付已经载入的工作: commited
	- git commit -s -m "工作描述"

<span id="page-8-0"></span> $\Omega$ 

 $\mathcal{A} \cap \overline{\mathcal{B}} \rightarrow \mathcal{A} \Rightarrow \mathcal{B} \rightarrow \mathcal{A} \Rightarrow$ 

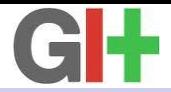

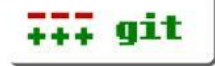

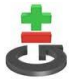

### Git仓库的三种状态以及之间的转<sup>换</sup>

### <sup>工</sup>作状态(working) + <sup>载</sup>入状态(staged/cached) + 交付状 态(committed)

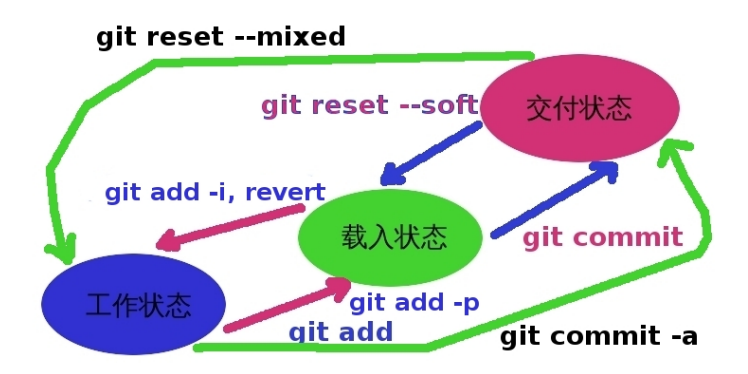

Figure: Git仓库的状态转[换](#page-8-0)

**[Hello, The Git World](#page-0-0)** 基本[用](#page-4-0)法 **2013**年**6**月**1**日 **10 / 35**

 $QQ$ 

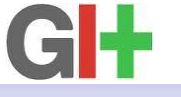

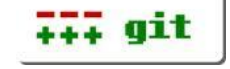

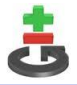

## <sup>查</sup>看Git工作状<sup>态</sup>

- ▶ 日常工作
	- git status
	- git diff
- ▶ 已经载入的工作: staged, cached
	- git status
	- git diff –staged
- ▶ 已经交付到Git仓库的工作
	- $\bullet$  git diff commit1..commit2; git diff "@{1 second}"
	- git show
	- git whatchanged
	- git log
	- **o** git rev-list

 $\Omega$ 

イロト イ押 トイヨ トイヨト

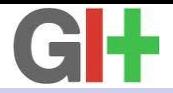

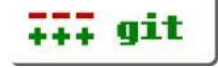

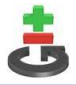

### Git纠错机制:撤销或者恢<sup>复</sup>

### ▶ 日常工作

 $\bullet$  git checkout – (files)

### ▶ 已经载入的工作: staged, cached

- **o** git add -i, revert
- git rm –cached
- ▶ 已经交付到Git仓库的工作
	- git revert 某个交付
	- git reset [–mixed|–soft|–keep|–hard] 某个快照
	- git rebase -i 某个历史交付到最新交付
- · <sup>清</sup>理非Git管理的文件和目录
	- git clean -d
	- git clean -x
	- git clean -X

 $\Omega$ 

∢ 何 ▶ -∢ ヨ ▶ -∢ ヨ

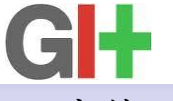

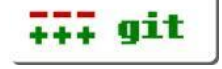

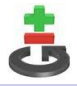

# Git交付(commit)管<sup>理</sup>

- ▶ 提交: git commit -s -m "修改记录"
- ▶ 撤销: git revert commit
- ▶ 删除: git rebase -i commit<sup>^</sup>, pick1,pick2–>pick2 · 修订
	- 最新交付HEAD(.git/HEAD): git commit –amend
	- git rebase -i commit^, pick–>edit, reword
- ▶ 合并: git rebase -i commitˆ, pick1,pick2–>pick1,squash
- ▶ 重排: git rebase -i commit<sup>^</sup>, pick1,pick2->pick2,pick1
- ▶ 抽取: git cherry-pick commit

 $\Omega$ 

イロト イ押ト イヨト イ

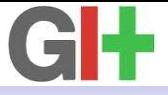

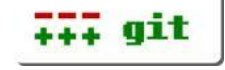

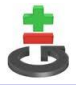

Git补丁(patch)管<sup>理</sup>

### · <sup>生</sup>成补<sup>丁</sup>

- git format-patch commit1..commit2
- git format-patch HEAD<sup>↑</sup>
- git format-patch -1 commit
- · 把补丁作为邮件发送出<sup>去</sup>
	- git send-email (patch files)

· 应用补丁

- patch -p1  $\lt$  (patch file)
- $\bullet$  git apply (patch file)
- git am (邮件格式的patch)
- · <sup>外</sup>置补丁管理工<sup>具</sup>

• quilt

 $\Omega$ 

 $($  ロ }  $($   $($  $)$  }  $($   $)$   $($   $)$   $($   $)$   $($   $)$   $($   $)$   $($   $)$   $($   $)$   $($   $)$   $($   $)$   $($   $)$   $($   $)$   $($   $)$   $($   $)$   $($   $)$   $($   $)$   $($   $)$   $($   $)$   $($   $)$   $($   $)$   $($   $)$   $($   $)$   $($   $)$   $($   $)$   $($   $)$   $($   $)$ 

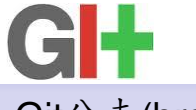

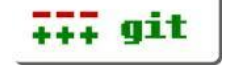

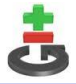

## Git分支(branch)管<sup>理</sup>

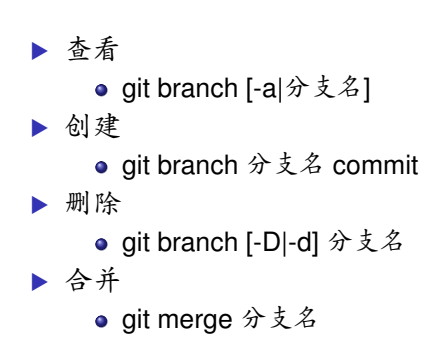

 $QQQ$ 

 $A \cup B \cup A \cap B \cup A \subseteq B \cup A \subseteq B$ 

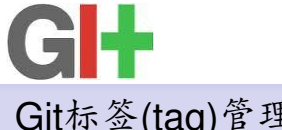

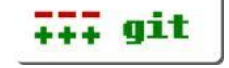

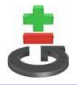

## Git标签(tag)管<sup>理</sup>

· <sup>查</sup>看标签 • git tag · <sup>创</sup>建标签 ● git tag -m "标签描述" 标签名 commit ▶ 删除标签 ● git tag -d 标签名

 $QQ$ 

イロト イ押ト イラト イラト

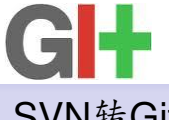

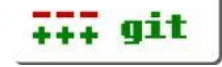

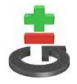

## SVN转Git

▶ 从SVN仓库Clone并创建Git仓库

mkdir git-repo && **cd** git-repo git svn init svn://172.16.11.122/svn\_src/meizu\_mx\_master/linux-2.6.35-mx-rtm --no-metadata git config svn.authorsfile /path/to/authorslist.txt git svn fetch git gc --prune=yes

#### ▶ 从SVN仓库自动产生一份authorlist

```
#!/bin/bash
authors=$(svn log -q | grep -e '^r' | awk 'BEGIN {FS = "|"}; {print $2}' | sort | uniq)
for author in ${authors}; do
        echo "${author} = NAME <USER@DOMAIN>"
done
```
· <sup>同</sup>步后续更<sup>新</sup>

git svn fetch git rebase --onto git-svn --root OR git reset --hard remotes/git-svn OR git merge git-svn

Þ **[Hello, The Git World](#page-0-0) [SVN](#page-16-0)**转**Git 2013**年**6**月**1**日 **17 / 35**

<span id="page-16-0"></span> $\Omega$ 

イロト イ押ト イヨト イヨト

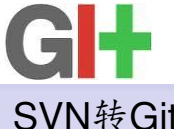

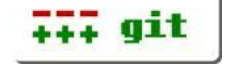

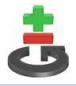

# SVN转Git

### ▶ 忽略一些无关文件

- <sup>诸</sup>如.o, .cmd等等
- <sup>在</sup>相关文件和目录下添加.gitignore文<sup>件</sup>
- ▶ 提交修改到SVN仓库
	- **o** git svn dcommit

 $QQQ$ 

 $($  ロ }  $($   $($  $)$  }  $($   $)$   $($   $)$   $($   $)$   $($   $)$   $($   $)$   $($   $)$   $($   $)$   $($   $)$   $($   $)$   $($   $)$   $($   $)$   $($   $)$   $($   $)$   $($   $)$   $($   $)$   $($   $)$   $($   $)$   $($   $)$   $($   $)$   $($   $)$   $($   $)$   $($   $)$   $($   $)$   $($   $)$   $($   $)$ 

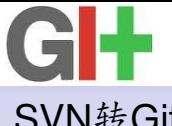

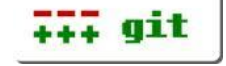

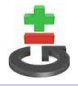

# SVN转Git

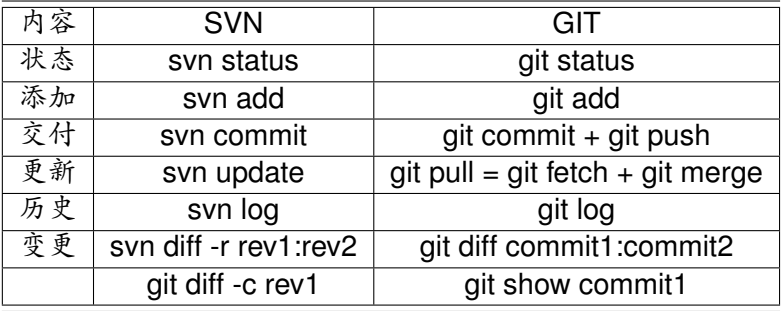

Table: SVN v.s. GIT

 $299$ 

**K ロ ⊁ K 伊 ⊁ K ミ ⊁ K ミ** 

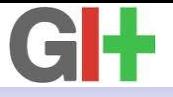

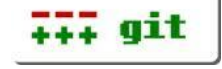

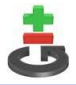

## <sup>创</sup>建多用户Git仓<sup>库</sup>

- mkdir proj.git && cd proj.git
- $\blacktriangleright$  git init –bare –shared
	- –bare: <sup>不</sup>包含工作目录(只有.git)
	- -shared: 多用户共享
- · <sup>创</sup>建用户<sup>组</sup>
	- adduser –system –shell /bin/sh –gecos 'Git Version Control' –group –disabled-password –home /home/git git
- ▶ 修改ait仓库所属组
	- chgrp -R git proj.git
- ▶ 添加用户到git组
	- usermod -a -G git 新用户

<span id="page-19-0"></span> $\Omega$ 

 $\sqrt{m}$   $\rightarrow$   $\sqrt{m}$   $\rightarrow$   $\sqrt{m}$ 

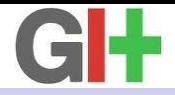

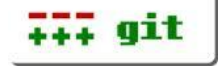

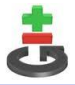

### <sup>多</sup>用户访问控制: Git协<sup>议</sup>

- ▶ 安装git-daemon-run
- ▶ 修改可访问的Git仓库路径
	- /etc/service/git-daemon/run
	- 默认/var/cache/git, 基准目录/var/cache
- · 允许仓库可访问
	- cp -r proj.git /var/cache/git/
	- touch /var/cache/git/proj.git/git-daemon-export-ok
- · 访问该仓库
	- **qit clone git://localhost/git/proj.git**

 $\Omega$ 

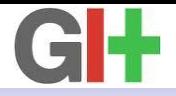

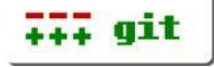

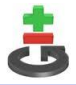

### <sup>多</sup>用户访问控制:ssh与其<sup>他</sup>

#### $\triangleright$  ssh协议

- ssh://user@localhost/path/to/proj.git
- 无密码访问: ssh-keygen产生密钥, 上传公钥到服务器
- · <sup>多</sup>用户访问控<sup>制</sup>
	- **•** gitolite

 $QQQ$ 

 $A \cap B \rightarrow A \cap B \rightarrow A \Rightarrow B \rightarrow A \Rightarrow$ 

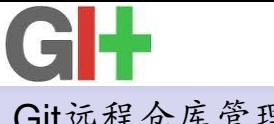

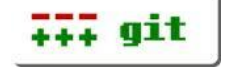

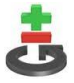

### Git远程仓库管<sup>理</sup>

· 添加

git remote add origin git://localhost/git/proj.git

· 删除

- **o** git remote rm origin
- · 重命名
	- git remote rename 旧名字 新名字
- · <sup>显</sup>示远程所有分<sup>支</sup>
	- git remote show 仓库名

### $\blacktriangleright$  git/config

```
[remote "origin"]
       url = git://localhost/git/proj.git
        fetch = +refs/heads/*:refs/remotes/origin/*
```
 $\Omega$ 

イロト イ押 トイヨ トイヨト

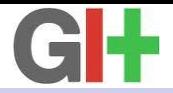

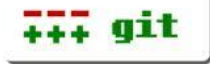

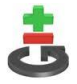

### Git本地仓库和远程仓库交互:下<sup>载</sup>

#### · 复制仓库

- git clone git://localhost/git/proj.git myproj
- · 复制仓库并切换到指定分支
	- git clone git://localhost/git/proj.git myproj –branch 分支名
- · 下载分支
	- git fetch origin 远程分支名
	- FETCH HEAD: .git/FETCH HEAD
	- 可作为分支直接引用: git merge FETCH\_HEAD
	- 下载并创建本地分支: git fetch origin 远程分支名:本地分支 名
- ▶ 下载分支并合并到当前分支: fetch & merge
	- git pull origin 远程分支名

 $\Omega$ 

イロト イ母ト イヨト イヨ

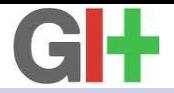

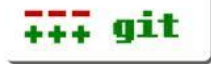

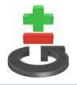

### Git本地仓库和远程仓库交互:上<sup>传</sup>

#### ▶ 上传分支到远程仓库

- 同名: git push origin 本地分支名
- 改名: git push origin 本地分支名:远程分支名
- · <sup>删</sup>除远程分<sup>支</sup>
	- git push origin :远程分支名
- ▶ 标签(tag)操作
	- 同名: git push origin 标签名
	- 改名: git push origin 本地标签名:远程标签名
	- 删除标签: git push origin :远程标签名
	- Fetch和Push: git fetch –tags, git push –tags

 $\Omega$ 

 $\sqrt{m}$   $\rightarrow$   $\sqrt{m}$   $\rightarrow$   $\sqrt{m}$ 

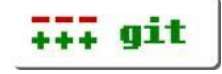

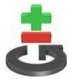

# Web浏览(持久)

- ▶ 安装gitweb, apache2和libapache2-mod-perl2
- · 修改仓库描述
	- **.** .git/description
- · <sup>配</sup>置仓库路径
	- /etc/gitweb.conf
	- $\bullet$  \$projectroot = "/var/cache/git";
- $\blacktriangleright$  Web访问路径
	- http://localhost/gitweb/
- · 相关配置
	- /etc/apache2/conf.d/gitweb

<span id="page-25-0"></span> $\Omega$ 

 $\left\{ \left\vert \left\langle \left\{ \mathbf{q}\right\} \right\rangle \right\vert \times\left\{ \left\vert \mathbf{q}\right\vert \right\} \right\}$ 

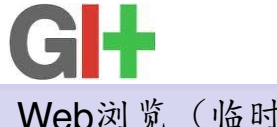

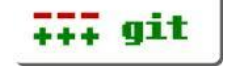

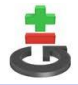

## Web浏览(临时)

### · 创建服务

- cd proj.git && git instaweb –httpd apache2
- 配置文件: .git/gitweb/httpd.conf
- 启动进程: apache2 -f /path/to/proj.git/.git/gitweb/httpd.conf

#### · 浏览地址

- http://localhost:1234
- 端口见配置文件listen所在行

 $\Omega$ 

イロト イ母ト イヨトイ

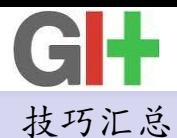

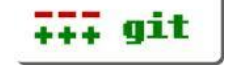

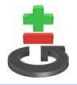

### ▶ 让Git无视某些文件和目录

- 把相关文件和目录添加到.gitignore中:例如.rej, .bak
- 记得把.gitignore也加入到仓库中: git add .gitignore
- · <sup>暂</sup>存/恢复当前的工作状<sup>态</sup>
	- **o** git stash save
	- (做其他工作)
	- git stash pop
- · 查看最近的历史修改
	- git diff HEAD<sup> $\hat{ }$ </sup>; git diff HEAD<sup> $\hat{ }$ </sup>; ...
- · <sup>查</sup>看某个历史版本的文<sup>件</sup>
	- git show HEAD<sup>^</sup>:arch/mips/kernel/csrc-r4k.c

<span id="page-27-0"></span> $\Omega$ 

イロト イ母ト イヨト イヨ

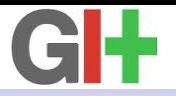

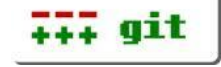

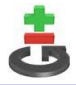

### ▶ 修改后交付 : 合并Stage和Commit

\$ git add . && git commit -s -m 'commit log' \$ git commit -a -s -m 'commit log'

· 抽取多个交付

\$ git rev-list --reverse commit1..commit2 | xargs -i git cherry-pick {}

#### · <sup>全</sup>局性地更换电子邮件地址

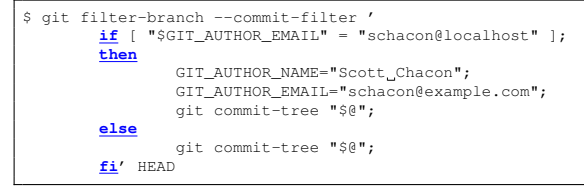

#### · <sup>从</sup>所有提交中删除一个文<sup>件</sup>

\$ git filter-branch --tree-filter 'rm -f \*.rej' HEAD

 $\alpha \cap$ 

イロメ イタメ イラメイラメ

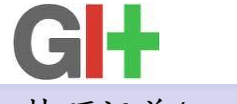

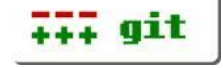

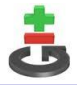

- $\triangleright$  仅提交文件中的部分修改: git add -p
- $\blacktriangleright$ 清理仓库、加速仓库: git gc
	- 压缩文件交付并清理过期的数据
- · 打包某个分<sup>支</sup>

 $\bullet$  git archive –format=tar –prefix=proj-0.1/ develop  $|$  gzip > proj-0.1.tar.gz

- ▶ Git图形化工具: gitk
- ▶ Git子仓库管理: git-submodule
- ▶ 查看文件特定行的修改记录 : 为什么会修改这行? 谁改了?

\$ git blame -L 122,122 arch/mips/kernel/ftrace.c 538f1952 (Wu Zhangjin 2009-11-20 20:34:32 +0800 122) int ftrace\_make\_nop(struct module \*mod,

 $\Omega$ 

イロト イ母 トイヨ トイヨト

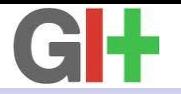

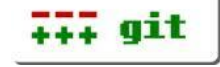

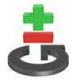

<sup>通</sup>过Git bisect二分法定位引入Bug的第一个交付。

- ▶ Git bisect本质上是实现了一个二分法的算法
- · <sup>与</sup>顺序查找或随机查找相比平均效率会更高
- · 基本用法
	- git bisect start
	- 找出一个有问题交付,标记为bad: git bisect bad commit1
	- 找出一个好的交付标记为good: git bisect good commit2
	- Git bisect自动checkout出中间交付,测试并进行合适标<sup>记</sup>
	- <sup>重</sup>复上述步骤直到提示找出The first bad commit
- · 自动运<sup>行</sup>
	- 如果问题容易通过脚本重现, 那么可自动进行bisect
	- git bisect bad commit good commit start
	- git bisect run /path/to/autotest.script

 $\Omega$ 

イロト イ母 トイヨ トイヨ

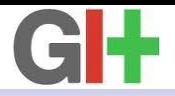

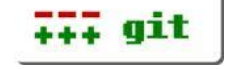

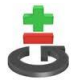

定义别名节省时间

- · 定义别名
	- git config –global alias.br branch

▶ 配置记录: "/.gitconfig

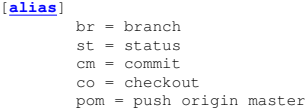

- · 查看配置
	- $\bullet$  git config -l | grep alias
- · 用法实例
	- $\bullet$  git branch  $\rightarrow$  git br
	- $\bullet$  git status  $\rightarrow$  git st
	- $\bullet$  git commit  $\rightarrow$  git cm

 $\Omega$ 

 $A \cap A \rightarrow A \cap A \rightarrow A \Rightarrow A \Rightarrow A \Rightarrow B$ 

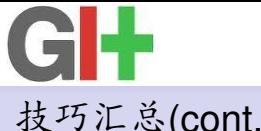

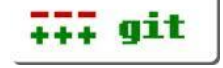

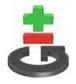

#### ▶ Git流程开发模型: git flow

```
$ wget --no-check-certificate -q -O -
    https://github.com/nvie/gitflow/raw/develop/contrib/gitflow-installer.sh | sudo sh
$ git flow init
$ git branch
* develop
 master
$ git flow feature start test
$ git branch
 develop
* feature/test
 master
$ git flow feature finish test
$ git branch
* develop
 master
```
 $\Omega$ 

イロト イ押ト イラト イラト

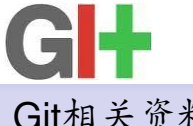

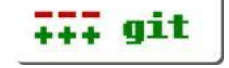

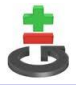

# Git相关资料

- $\triangleright$  Git @ wikipedia
	- http://en.wikipedia.org/wiki/Git (software)
- ▶ Git 首页
	- http://git-scm.com/
- · Git 文档
	- http://git-scm.com/documentation
- ▶ 免费Git仓库托管平台
	- https://git.wiki.kernel.org/index.php/GitHosting

<span id="page-33-0"></span> $QQ$ 

 $A \cap A \rightarrow A \cap A \rightarrow A \Rightarrow A \Rightarrow A \Rightarrow B$ 

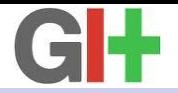

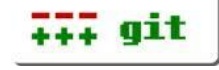

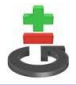

### 项目管理相关资<sup>料</sup>

### ▶ 免费邮件管理系统: mailman, thunderbird

- http://www.gnu.org/software/mailman/index.html
- ▶ Patch管理工具: patchwork
	- http://ozlabs.org/˜jk/projects/patchwork/
- ▶ Bug跟踪工具: bugzilla
	- http://www.bugzilla.org/
- ▶ 开源信息/项目管理工具: Trac, Redmine
	- http://www.cyberciti.biz/tips/open-source-project-management-software.html
	- http://softwareforgoodconstruction.info/55-open-source-replacements-for-informationproject-

management-tools/

- ▶ 免费博客/CMS管理平台: wordpress, xoops, drupal
	- http://wordpress.com/
	- http://www.scriptol.com/cms/list.php
- ▶ 免费文档管理系统: didiwiki, twiki, MediaWik, DokuWiki

http://www.siteground.com/compare\_best\_wiki.htm

<span id="page-34-0"></span> $\Omega$